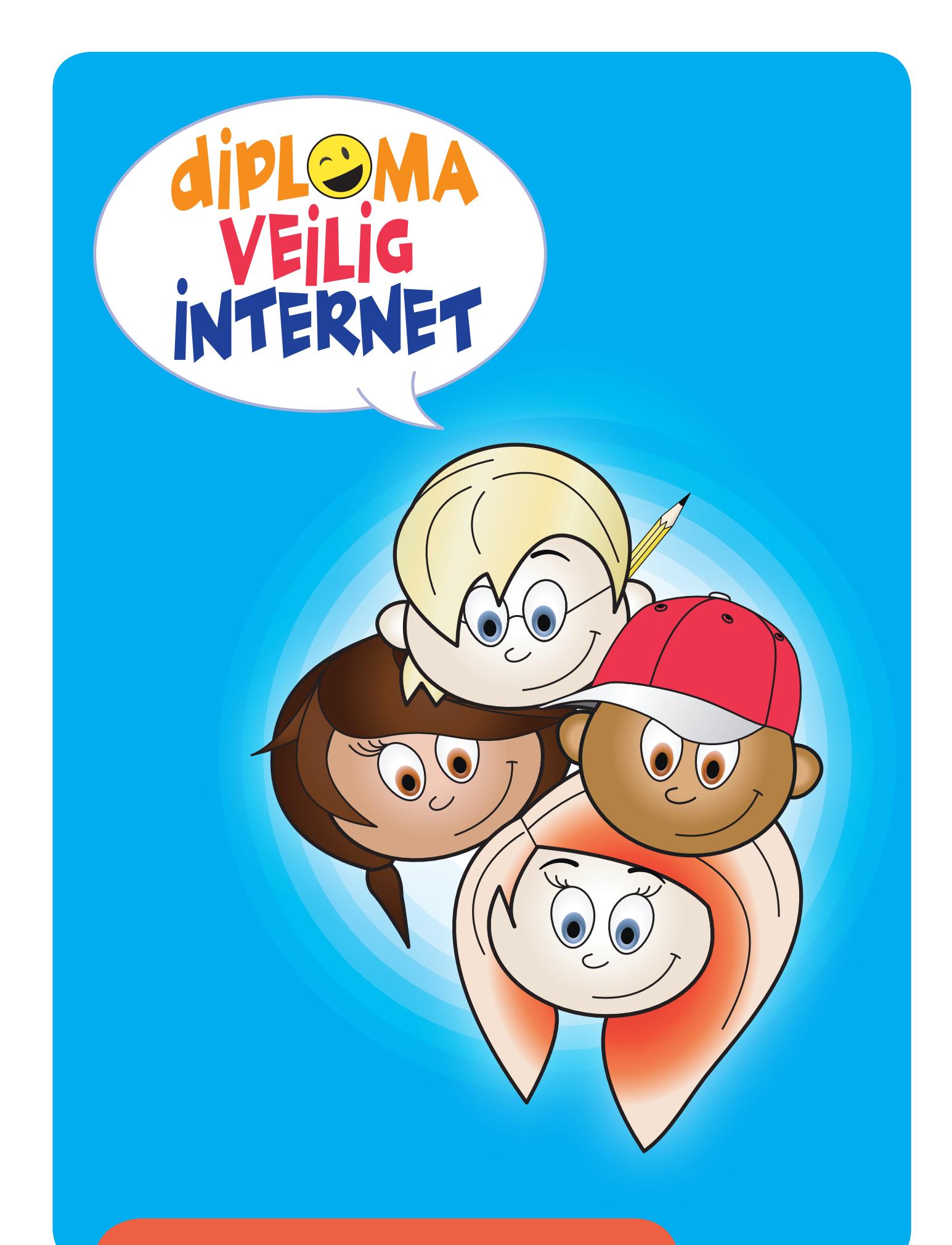

# Handleiding **Groep 7 & 8**

### Het Diploma Veilig Internet en het intellectueel eigendom

Het lesmateriaal van het Diploma Veilig Internet kan gratis worden gedownload vanaf de website: www.diplomaveiliginternet.nl. Dit betekent echter niet dat het materiaal helemaal rechtenvrij is. Het lesmateriaal wordt vrijgegeven door middel van een zogenaamde Creative Commons licentie.

Er zijn verschillende licenties die de gebruiker verschillende rechten geven. Voor het Diploma Veilig Internet is gekozen voor de licentie: Naamsvermelding-NietCommercieel-GeenAfgeleideWerken. Dit betekent dat de gebruiker het werk onbeperkt mag kopiëren, verspreiden, tonen en op- en uitvoeren. Maar de gebruiker mag het werk niet voor commerciële doeleinden gebruiken en de gebruiker mag het werk ook niet bewerken.

De voorwaarden staan hieronder vermeld. De volledige tekst van de licentie is te vinden op www.creativecommons.org/licenses/by-nc-nd/2.5/nl/legalcode.

# creative<br>commons

#### **Naamsvermelding-NietCommercieel-GeenAfgeleideWerken 2.5 Nederland**

#### **De gebruiker mag:**

- het werk kopiëren, verspreiden, tonen en op- en uitvoeren
- Onder de volgende voorwaarden:

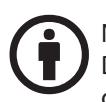

#### Naamsvermelding.

De gebruiker dient bij het werk de door de maker of de licentiegever aangegeven naam te vermelden.

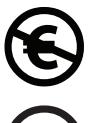

Niet-commercieel.

De gebruiker mag het werk niet voor commerciële doeleinden gebruiken.

#### Geen Afgeleide werken.

De gebruiker mag het werk niet bewerken.

- Bij hergebruik of verspreiding dient de gebruiker de licentievoorwaarden van dit werk kenbaar te maken aan derden.
- De gebruiker mag uitsluitend afstand doen van een of meerdere van deze voorwaarden met voorafgaande toestemming van de rechthebbende.

#### **Het voorgaande laat de wettelijke beperkingen op de intellectuele eigendomsrechten onverlet.**

Dit is de vereenvoudigde (human-readable) versie van de volledige licentie.

# **Inhoudsopgave**

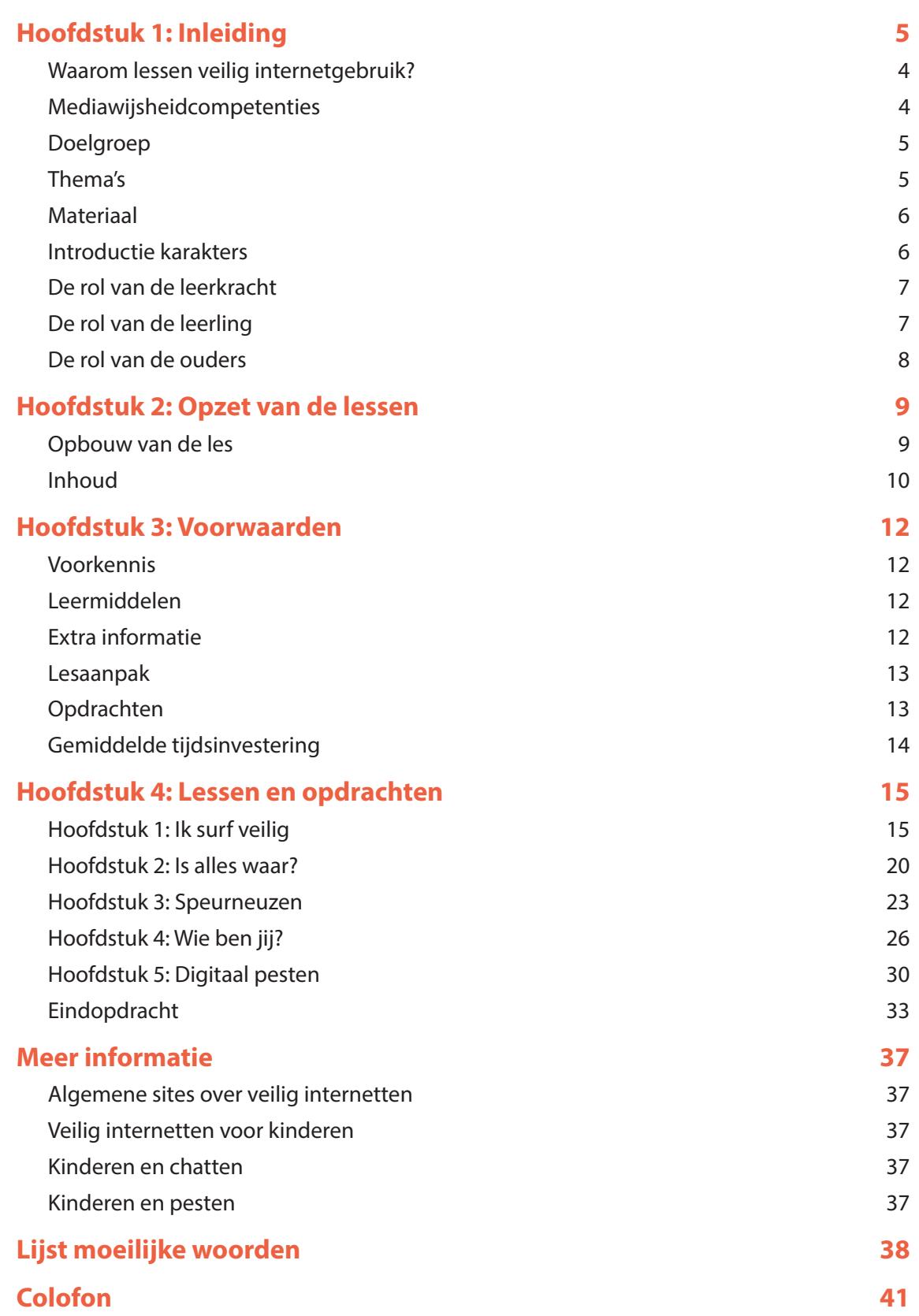

# **Inleiding**

#### **Waarom lessen veilig internetgebruik?**

Uw leerlingen internetten vaak al als de besten! Kinderen surfen, chatten, downloaden dat het een lieve lust is. Over internet of computers hoeven wij als opvoeders kinderen vaak niets meer te vertellen... of toch wel? Ja zeker: hier komt het Diploma Veilig Internet om de hoek kijken. Want natuurlijk surfen en chatten de meeste kinderen, maar kinderen weten niet altijd hoe ze vervelende ervaringen en problemen die ze daarbij mogelijk tegenkomen, kunnen oplossen. Het Diploma Veilig Internet stelt hen in staat om problemen met internetten te herkennen, op te lossen en te voorkomen. Maar ook om de leuke aspecten van internet met elkaar te delen.

#### **Mediawijsheid competenties**

Mediawijzer.net heeft competenties opgesteld die nodig zijn om actief en bewust deel te nemen aan de mediasamenleving. Deze competenties zijn op te delen in vier hoofdgroepen met tien competenties:

- *Begrip*
	- Bewust zijn van medialisering van de samenleving
	- Begrijpen hoe media gemaakt worden
	- Zien hoe media de werkelijkheid kleuren
- *Gebruik*
	- Apparaten, software en toepassingen gebruiken
	- Oriënteren binnen mediaomgevingen
- *Communicatie*
	- Informatie vinden en verwerken
	- Content creëren
	- Participeren in sociale netwerken
- *Strategie*
	- Reflecteren op het eigen mediagebruik
	- doelen realiseren met media

De opdrachten in Diploma Veilig Internet sluiten aan bij deze competenties. Meer informatie over de competenties staat op http://www.mediawijzer.net/competentiemodel/

#### **Doelgroep**

Het lesmateriaal Diploma Veilig Internet is ontwikkeld voor twee niveaus:

- $\blacksquare$  groep 5-6
- $q$ roep 7-8

Het verschil tussen de niveaus zit met name in het behandelen van andere media. Zo zit in de versie groep 7-8 meer informatie over gaming en het gaat dieper in op bijvoorbeeld Facebook en Twitter. In zijn algemeenheid worden onderwerpen in de versie groep 7-8 uitvoeriger behandeld dan in de versie voor groep 5-6. Het materiaal is niet zo geschreven dat het opvolgend is. U kunt de lesboeken in groep 7-8 gebruiken zonder dat de leerlingen de lessen in groep 5-6 hebben uitgevoerd.

#### **Thema's**

De volgende thema's staan centraal in de lessen voor groep 7-8:

- Wat is internet en wat is er leuk aan internet?
- E-mail, inclusief spam, nepmailtjes en virussen
- Betrouwbaarheid van informatie
- **Reclame**
- Zoeken op internet, inclusief Wikipedia en Wikikids
- Afbeeldingen en filmpjes zoeken
- **Privacy, inclusief webcam en mobieltjes**
- **Copyright**
- Wie ben jij online?
- **Foto's en fotobewerking**
- Veilige wachtwoorden
- **Digitaal pesten**

#### **Materiaal**

Voor iedere doelgroep is het volgende materiaal beschikbaar:

- leerlingmateriaal: lesboek en los printbare werkbladen
- **E** leerkrachtenhandleiding
- digibordlessen

#### **Introductie karakters**

Sem, Nienke, Erik en Shanti zijn de hoofdfiguren in de lessen. De vier kinderen maken van alles mee op het internet en hebben daarbij regelmatig de hulp nodig van elkaar of van de leerlingen. De hoofdfiguren zijn qua uiterlijk en karakter zo vormgegeven dat de leerlingen vast wel iets van zichzelf herkennen in de figuren.

#### *Sem*

Sem is de jongeling van het stel. Hij heeft nog niet zoveel op met internet en speelt liever buiten. Als hij eens iets probeert, een leuk spelletje spelen bijvoorbeeld, dan gaat het nog mis ook. Sem wordt door de andere drie hoofdfiguren geholpen.

#### *Nienke*

Nienke is een spring in het veld. Ze duikt overal in en denkt dan niet altijd even goed na over wat ze doet. Daardoor komt ze in de problemen. In het introductiestukje voor de leerlingen geeft ze bijvoorbeeld zomaar haar wachtwoord prijs en heeft ze een bijnaam die op internet misschien heel verkeerde associaties kan oproepen.

#### *Erik*

Erik is de Whizzkid. Hij weet alles van internet, tenminste, dat denkt hij! Hij is stoer, maar valt ook door de mand. Hij blijkt niet alles te weten. Erik is degene die veel te vaak met computers en internet bezig is. Af en toe vinden de anderen hem een beetje een betweter.

#### *Shanti*

Shanti is verlegen. Ze wil een heleboel doen op internet, maar is een beetje huiverig om van alles uit te proberen. In het lesboek geeft ze aan dat ze ooit eens iets besteld blijkt te hebben via internet. Dat was niet haar bedoeling. Ze durft in ieder geval wel hulp te vragen aan de andere drie als ze er niet uitkomt.

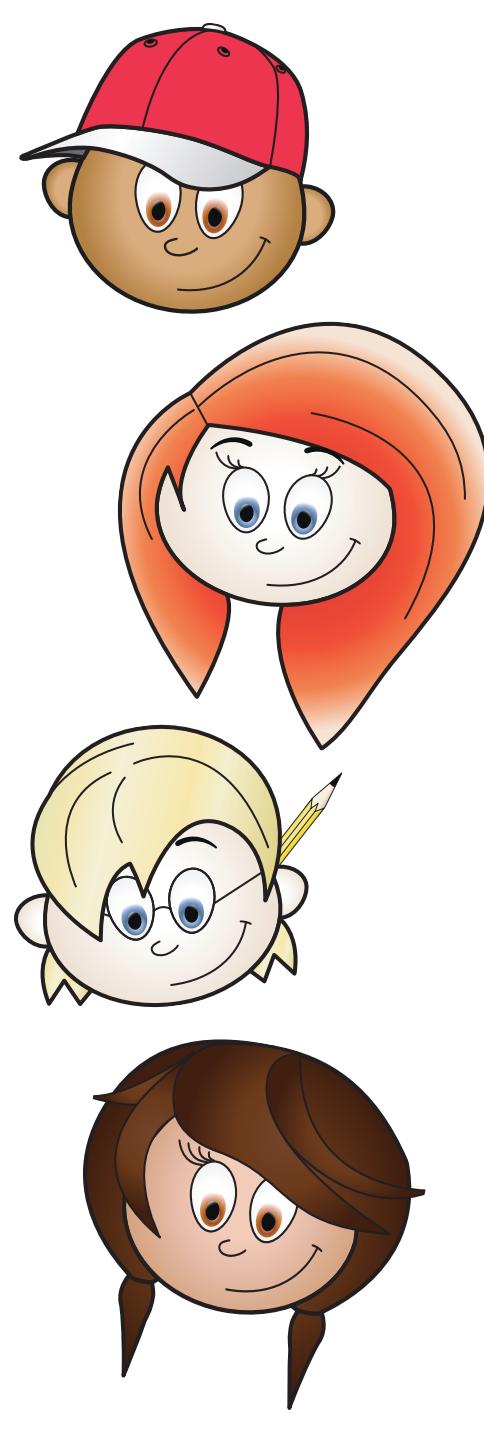

#### **De rol van de leerkracht**

Deze handleiding geeft u handreikingen hoe u de lessen voor het Diploma Veilig Internet kunt vormgeven. Het is aan te bevelen om de leerlingen op een zo open mogelijke manier te laten vertellen over wat hen bezighoudt. Ga hierbij ook vooral in op de leuke aspecten van internet. Bespreek met de kinderen wat zij leuk vinden op internet, wat hun favoriete websites zijn en wat zij op het internet doen. U kunt de kinderen laten vertellen waarom ze een bepaalde website leuk vinden. Pas daarna gaat u praten over de valkuilen van internet en welke oplossingen zij zelf al bedacht hebben.

#### **De rol van de leerling**

De vijf hoofdstukken (ongeveer tien lesuren) die voorafgaan aan het diploma sluiten aan op de leefwereld van kinderen op internet. U zult merken dat uw leerlingen graag willen vertellen over wat hen bezighoudt. Geef de leerlingen de ruimte om over hun eigen ervaringen te vertellen. Waarschijnlijk staat u versteld van wat ze allemaal al weten, tegen zijn gekomen en de oplossingen die ze zelf gevonden hebben. Samen met de leerlingen doorloopt u het lesboek en de opdrachten. De lessen zijn erop gericht om de leerlingen inzicht en vaardigheden aan te leren om op een goede manier om te gaan met internet.

#### **De rol van de ouders**

De rol van ouders is van groot belang voor het onderwerp. Kinderen maken namelijk het meest gebruik van internet in de thuissituatie. Het is aan te bevelen ouders te betrekken bij de lessen. Wellicht kan een aantal ouders u helpen bij het geven van de lessen? Ook is het een goed idee om een voorlichtingsavond aan te bieden.

# **Hoofdstuk 2** Opzet van de lessen

#### **Opbouw van de les**

De opbouw van het Diploma Veilig Internet is zo dat het past in 10 lessen van ongeveer 45 minuten. U kunt er ook voor kiezen elk hoofdstuk als een les aan te bieden. Aan het einde van de lessen maken de leerlingen een eindopdracht. Om het diploma te behalen, maken ze de eindtoets.

In deze handleiding worden alle lessen stap voor stap beschreven. De opbouw is als volgt:

*Introductie van de les*

 U introduceert het onderwerp. Daarvoor kunt u de digibordlessen gebruiken die worden aangeboden op www.diplomaveiliginternet.nl/public/docent/landd onder het kopje 'Digibordlessen'. Elke les start met een introductieopdracht die klassikaal wordt uitgevoerd.

*Begeleiding van de leerlingen*

 De leerlingen doorlopen het materiaal grotendeels zelfstandig. Indien nodig geven wij u tips die u kunt gebruiken bij het begeleiden van de leerlingen. In het lesboek wordt soms verwezen naar de juf of meester, wij bereiden u hierop voor door antwoordmogelijkheden aan te reiken.

*Eindbespreking*

 Elke les eindigt met een eindbespreking. Dit is enerzijds een inhoudelijke bespreking van het voorgaande. Soms bevat deze eindbespreking nieuwe klassikale opdrachten. Hierdoor kunt u zien of uw leerlingen de les begrepen hebben en praat u door over het onderwerp. Anderzijds is deze eindbespreking een evaluatie van de les. Hebben de leerlingen nog vragen en wat vonden zij van het onderwerp?

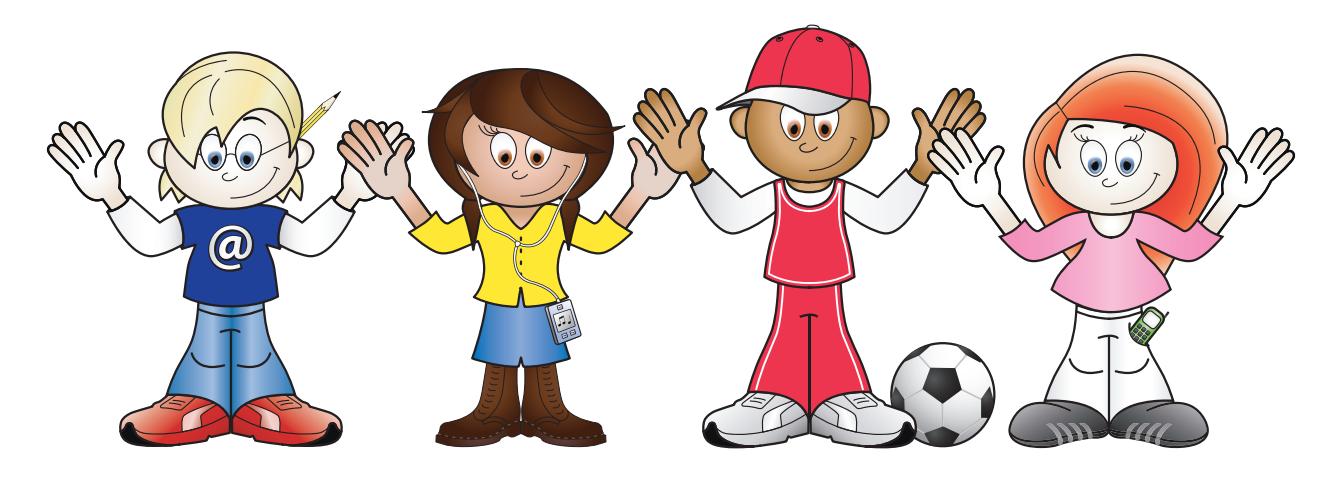

#### **Inhoud**

*Hoofdstuk 1: Ik surf veilig*

 In dit hoofdstuk worden de favoriete bezigheden van de leerlingen besproken met de daarbij behorende valkuilen en vervelende dingen die ze tegen kunnen komen. Naast internet wordt ook e-mail besproken, inclusief de nadelen zoals spam, hoaxes en virussen.

#### *Hoofdstuk 2: Is alles waar?*

 Internet staat bol van reclame en verleidingen. Is alles wel wat het lijkt? In dit hoofdstuk leren de leerlingen dat niet alles op internet echt is. Ook personen kunnen zich anders voordoen dan ze werkelijk zijn.

#### *Hoofdstuk 3: Speurneuzen*

 In hoofdstuk 3 gaat het over het vinden van de juiste informatie. Dit kan een tijdrovende klus zijn. Hoe zoek je op internet naar informatie, plaatjes en filmpjes? Ook wordt aandacht besteed aan ongewenste zoekresultaten. Hierover kunnen afspraken gemaakt worden in de klas.

*Hoofdstuk 4: Wie ben jij?*

 Privacy op internet. Wat vertel je wel en wat vertel je niet op internet? Leerlingen zijn zich vaak van geen kwaad bewust en zetten veel informatie en foto's online. Toch is het heel belangrijk hoe ze zich profileren. Wat eenmaal online staat verdwijnt nooit meer helemaal, dus ook niet als je gaat solliciteren. Ook wordt ingegaan op het belang van een goed wachtwoord.

#### *Hoofdstuk 5: Digitaal pesten*

 Het pesten via internet neemt soms nare vormen aan. In dit hoofdstuk behandelen we diverse manieren waarop gepest wordt. Daarnaast bespreekt u in de klas hoe het gesteld is met het digitaal pesten. Wees u er altijd van bewust dat leerlingen niet alles in de groep vertellen. Dus heeft u vermoedens, spreek dan vooral ook leerlingen individueel aan.

#### *Eindopdracht*

 In de eindopdracht gaan de leerlingen creatief aan de slag met al het geleerde. Indien mogelijk maken zij een filmpje met internettips. Het is ook mogelijk om een poster of werkstuk te laten maken.

#### *Eindtoets*

 Aan de hand van de eindtoets wordt bekeken of de leerlingen alle kennis beheersen. Deze toets wordt online afgenomen. Als beloning is er tenslotte het Diploma Veilig Internet.

# **Hoofdstuk 3** Voorwaarden

Iedere les bestaat uit verschillende soorten opdrachten. Een klassikaal begin, zelfstandig werken en een gezamenlijke afsluiting. Er is gekozen voor deze opzet om zowel het proces in de klas als het individuele leerproces bij de leerling te stimuleren.

Bij het ontwikkelen van het Diploma Veilig Internet is er zo goed mogelijk rekening gehouden met het feit dat niet alle scholen voldoende apparatuur hebben om veel leerlingen online te laten werken. Daarom is er ook een papieren versie waarin verwijzingen worden gedaan naar internetlessen.

#### **Voorkennis**

Van u wordt verwacht dat u voorkennis heeft op het gebied van internet. Dat u weet wat internet is, de positieve en negatieve aspecten kent en dat u e-mailt. Uiteraard kunt u ook zelf het leerlingmateriaal doornemen om nog vaardiger te worden.

#### **Leermiddelen**

Per les wordt aangegeven welke materialen u minimaal nodig heeft. Ook geven wij suggesties voor extra digitale mogelijkheden, zoals bijvoorbeeld het gebruik van een digitaal schoolbord. Er is in dit lesmateriaal gekozen voor een combinatie van allerlei leermiddelen.

#### **Extra informatie**

Er is op internet nog heel veel meer informatie beschikbaar over veilig internet. Zo kunt u bijvoorbeeld terecht op de website Teleblik.nl of Leraar24.nl. Aan het einde van deze handleiding staan verwijzingen naar sites met meer informatie.

#### **Lesaanpak**

Uit de praktijk is gebleken dat leerkrachten heel verschillend met het lesmateriaal omgaan. Het lesmateriaal is zo ontwikkeld dat u hierin eigen keuzes kunt maken. Het kan op meerdere manieren doorlopen worden en past bij allerlei lesmethodieken.

De basisopzet van iedere les is als volgt:

- Start met een klassikale introductie van het onderwerp.
- Zelfstandig werken aan het hoofdstuk door de leerlingen. U kunt er ook voor kiezen alle stof klassikaal te bespreken.
- Gezamenlijke opdrachten en nabespreking van de les

U zult merken dat de leerlingen behoefte hebben om over de onderwerpen te praten. Stimuleer dit vooral. Ook als u merkt dat de behoefte ontstaat in het midden van een les. Heel veel leerkrachten en opvoeders merken dat er een grote kloof bestaat tussen hun leerlingen of kinderen en zichzelf, als het gaat om de kennis over internet. U mag ook van de leerlingen leren! Een groepsgesprek over dit onderwerp loopt immers het beste als leerlingen hun ervaringen kunnen vertellen aan een leerkracht die graag wil horen wat zij mee hebben gemaakt, en welke oplossing zij hebben gevonden.

#### **Opdrachten**

De opdrachten in het lesmateriaal zijn zowel online als offline. U heeft voor de offline versie geen computer nodig.

Beschikt u over een computerlokaal? Dan kunt u de leerlingen tegelijkertijd de online opdrachten laten uitvoeren.

Beschikt u over een aantal pc's in de groep? Dan zult u de leerlingen moeten verdelen om de online opdrachten te maken. Dit kan op verschillende manieren:

De leerling maakt de opdracht op een eigen gekozen moment in de week, als u bijvoorbeeld werkt met dagof weektaken, kunt u het hierin opnemen.

- De leerlingen worden opgedeeld in groepjes en maken per groepje de opdrachten.
- De leerlingen gaan tijdens de zelfstandige werktijd om en om naar de computer. Bij de computer hangt u lijstjes op en de leerlingen tikken zelf de volgende leerling aan.

#### **Gemiddelde tijdsinvestering**

Bij elk hoofdstuk wordt aangegeven wat de gemiddelde tijdsinvestering voor het uitvoeren van de les is. Een groepsgesprek kan al snel veel tijd in beslag nemen, vooral als de leerlingen graag willen vertellen over hun ervaringen. Het is uw keuze of u de richtlijn voor de gemiddelde tijdsinvestering aanhoudt of niet. U kunt er ook voor kiezen een andere tijdsindeling te maken.

# **Hoofdstuk 4** Lessen en opdrachten

Onderstaande hoofdstukken hebben allemaal dezelfde opzet:

- **leerdoelen**
- voorwaarden
- tijdsinvestering
- introductie van de les
- **begeleiding van de leerlingen**
- **E** eindbespreking

#### **Hoofdstuk 1: Ik surf veilig**

#### *Leerdoelen*

- de leerling weet wat internet is en wat je er mee kunt
- de leerling weet wat e-mail is en wat je ermee kunt
- de leerling weet wat ongewenste e-mail is
- de leerling weet dat je op allerlei verschillende manieren kunt communiceren via internet
- de leerling weet wat sociale media is

#### *Voorwaarden*

Voor deze les heeft u een digibord of beamer nodig. De enige online opdracht in deze les is dat de leerlingen zichzelf moeten googelen. Dit mag ook een opdracht voor thuis zijn als u niet beschikt over voldoende computers.

Voor de opdrachten hebben de leerlingen een pen en kleurpotloden nodig.

#### *Tijdsinvestering*

Deze les duurt ongeveer 45 minuten, inclusief het maken van de opdrachten en een korte introductie en eindbespreking.

#### *Introductie van de les*

Gebruik de digibordles die bij dit hoofdstuk hoort of laat het introductiefilmpje in het lesboek klassikaal zien:

 Surf naar www.diplomaveiliginternet.nl/public/index/links, klik op 'Links en opdrachten voor groep 7 & 8' en klik vervolgens op 'Wat is internet?'

Ga met de leerlingen een gesprek aan. Neem de volgende vragen als uitgangspunt:

- Waar kun je internet mee vergelijken?
- Hoe kun je vastleggen wat je op internet kunt vinden?
- Wie heeft er een e-mailadres?
- Wie heeft er een mobieltje of bijvoorbeeld een iPod met internet?
- Wie gebruikt er internet om met vriendjes of vriendinnetjes te communiceren? Hoe?

Leg leerlingen uit dat een link naar www.google.nl geen goede bronvermelding is. Als ze dus iets vinden en ze willen terughalen wat het was, kunnen ze twee dingen doen:

- 1 Een printscreen maken van het scherm (dit doe je door de knop Print Screen of Pr Scr in te drukken en deze afbeelding te plakken in bijvoorbeeld Word). Je ziet dan precies het scherm zoals het is, maar kunt niet op links klikken. Dit is handig bij plaatjes.
- 2 De link kopiëren (dit doe je door bovenin de adresbalk van de browser te gaan staan, de volledige link te selecteren en deze met knippen en plakken in bijvoorbeeld Word te zetten). Het voordeel is dat je op deze link kunt klikken. Let op, de link kan wel verdwijnen en dan werkt deze wijze van bronvermelding niet meer.

#### Begeleiden van de leerlingen

- *Wat is internet?*
	- Dit is een leeshoofdstuk, de leerlingen kunnen dit zelfstandig doornemen.
- *Wat doe je op internet?* Ook dit is een leeshoofdstuk, de leerlingen kunnen

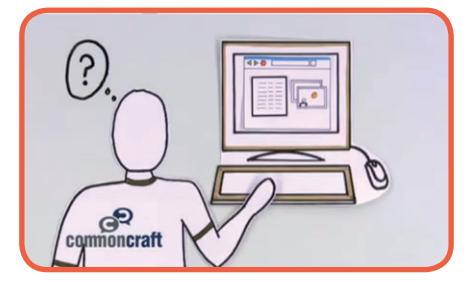

het zelfstandig doornemen. Na het lezen van dit hoofdstuk gaan leerlingen uitzoeken wat sociale media zijn. Ze bedenken of Twitter, Facebook e.d. onderdeel uitmaken van sociale media.

 Antwoorden: alle genoemde applicaties maken deel uit van sociale media. Behalve nu.nl. Hier kun je zelf als bezoeker geen berichten plaatsen.

*Sociale Media*

 Dit hoofdstuk gaat over het gebruik van sociale media. Op Twitter laat je andere berichten achter, dan via de e-mail. De leerlingen gaan berichten opstellen voor de verschillende soorten media. U kunt van te voren met hen de verschillen van de berichten bespreken. Hierbij is het belangrijk te bedenken wie het bericht kunnen lezen.

*Leuk op internet*

 Na het lezen van het hoofdstuk kunnen de leerlingen de mindmap maken. Dit kan op papier, maar u kunt ze ook online aan de slag laten gaan. Met www.mindmeister.com of www.bubbl.us kunt u online een mindmap maken. Let op, hier moeten leerlingen vaak wel een e-mailadres voor hebben. De mindmap kunt u ook klassikaal maken, bijvoorbeeld op het digibord.

*Wie zit er op internet?*

 Dit is een leeshoofdstuk, de leerlingen kunnen dit zelfstandig doornemen.

 *Niets is geheim*

 Leerlingen moeten in dit hoofdstuk zichzelf googelen, dit mag thuis of op school. Laat ze de resultaten meenemen. In de introductie heeft u uitgelegd hoe ze dit kunnen doen.

*Mail*

 Dit hoofdstuk gaat over e-mail. In de introductie heeft u gevraagd welke leerlingen een e-mailadres hebben. Zij moeten in de opdracht aangeven aan wie ze hun e-mailadres zouden geven. Dit kunt u ook klassikaal op het digibord doen als blijkt dat weinig leerlingen een eigen e-mailadres hebben.

#### ■ *Spam*

 Dit is een leeshoofdstuk, waarschijnlijk kunnen de leerlingen dit zelfstandig doornemen zonder veel vragen. Als het maken van een spamadres vragen oproept, behandel dit dan ook klassikaal.

■ Nep

 Dit is een leeshoofdstuk, de leerlingen kunnen dit zelfstandig doornemen.

*Virus*

 Als de leerlingen om een virusscanner vragen, kun je aangeven dat AVG gratis te downloaden is voor Windows (http://free.avg.com). Uiteraard zijn er ook betaalde programma's. Mac OSX van Apple heeft geen virusscanner nodig omdat er voor dit besturingssysteem (nog) haast geen virussen zijn.

*Devices*

 De leerlingen bedenken wat je met verschillende devices (apparaten) kunt doen. Het kan zijn dat de leerlingen al gebruik maken van een laptop, tablet, smartphone of digitaal schoolbord. Zo niet, dan gaan de leerlingen zelf bedenken waar je een device kunt inzetten. Bijvoorbeeld als vervanging voor een rekenboek.

De opdracht 'Gewone mail of niet' kunnen de leerlingen zelf maken. Laat de leerlingen na het maken de antwoorden uitwisselen. Bekijk of zij gezamenlijk op de goede antwoorden uit kunnen komen.

Goede antwoorden:

- Erik: spam
- Shanti: virus
- Sem: gewone e-mail
- Nienke: nepbericht (hoax)

#### *Eindbespreking*

Bespreek met de leerlingen de mindmaps die ze gemaakt hebben. Wat voor sites vinden ze het leukst om naartoe te gaan? Wat hebben ze allemaal? E-mail, Facebook, nog meer? Bekijken ze deze sites op een computer? Staat die ergens in huis of op hun slaapkamer? Of hebben ze een mobieltje waarop ze internetten? Weten hun ouders wat ze doen op internet?

Hebben ze ook wel eens wat raars meegemaakt? Zo ja wat? Was dit op een website of via de e-mail? Wie heeft er wel eens spam gekregen? Of een virus? Of een nepbericht? Wat hebben de leerlingen gedaan?

Vraag na aan wie ze hun e-mailadres geven of hebben gegeven. Denken ze hier goed over na?

Doe-opdracht: maak een ketting met de klasgenootjes die elkaars e-mailadres hebben. Als blijkt dat alle leerlingen van elkaar hun e-mailadres hebben, kun je ook de opdracht geven dat ze een ketting moeten maken als ze elkaar (deze week) een e-mail gestuurd hebben. Wie is de meest actieve e-mailer? Die heeft als het goed is een connectie met veel leerlingen. Je kunt deze opdracht ook op het digibord doen. Iedere leerling krijgt een kleur en moet lijntjes maken naar de kinderen met wie hij/zij e-mailt.

Als de leerlingen weinig blijken te e-mailen, maar communiceren via Facebook of andere media, dan kunt u ook dit als onderwerp van de opdracht nemen.

#### **Hoofdstuk 2: Is alles waar?**

#### *Leerdoelen*

- de leerling is zich ervan bewust dat niet alles wat online staat waar is
- de leerling is zich ervan bewust dat iedereen iets op internet kan zetten
- de leerling is op de hoogte van verleidelijke reclames
- de leerling is zich ervan bewust dat mensen zich anders kunnen voordoen op internet
- de leerling weet dat het mogelijk is om een eigen website te maken
- de leerling weet dat er soms geld betaald moet worden voor het downloaden van games, credits, films, muziek en dat daar toestemming voor gevraagd moet worden aan de ouders
- de leerling kent de term 'cookies'.

#### *Voorwaarden*

Voor deze les heeft u een digibord of beamer nodig. De leerlingen hebben allemaal minimaal 20 minuten computertijd nodig.

Leerlingen gaan aan de slag met fotobewerkingen op taaz.com. Als u wilt dat zij met hun eigen foto aan de slag gaan, kunt u het beste één account voor de hele klas aanmaken op deze website. Alle foto's van de leerlingen staan dan overzichtelijk bij elkaar. Zolang de leerlingen niet klikken op het publiceren van de foto in de public gallery, zullen de foto's niet openbaar gemaakt worden.

#### *Tijdsinvestering*

Deze les duurt anderhalf tot twee uur, inclusief het maken van de opdrachten en een korte introductie en eindbespreking. U kunt er ook voor kiezen om de les over twee lesmomenten te verdelen.

#### *Introductie van de les*

Gebruik desgewenst de digibordles die bij dit hoofdstuk hoort.

Begin de les met de waar of niet waar opdracht aan de hand van de powerpointpresentatie. Doe de opdracht met de reclames gezamenlijk. De leerlingen krijgen voorbeelden van reclames en moeten aanwijzen wat zij de meest betrouwbare vinden.

Bespreek vervolgens met de leerlingen hoe reclame er uit ziet. Surf naar de websites die zij het vaakst bezoeken en bekijk of daar reclame op staat. Was de reclame de leerlingen opgevallen? Wat vinden ze het meest irritant?

Hebben de leerlingen ook wel eens op andere plekken reclame gezien? Bijvoorbeeld in een programma op de computer of in een app op een mobiele telefoon of de iPad?

#### *Begeleiden van de leerlingen*

*Waar of niet waar?*

 Dit is een leeshoofdstuk, de leerlingen kunnen dit zelfstandig doornemen.

*Reclame*

 Bij de introductie van de les heeft u gezamenlijk met de leerlingen al gekeken naar reclame. De opdracht op het werkblad laat zien dat reclame zich aanpast aan de gebruiker. Sommige websites communiceren met elkaar op welke site je geweest bent. De reclame sluit aan bij dat bezoek.

*Gratis*

 Dit is een leeshoofdstuk, de leerlingen kunnen dit zelfstandig doornemen.

*Cookies*

 Dit hoofdstuk gaat over cookies. Leerlingen maken twee opdrachten over cookies. Ze ontdekken welke sites gebruik maken van cookies. Ze formuleren daarna hun eigen mening over de cookies. Bespreek ook klassikaal wat de voor- en nadelen zijn van cookies.

#### *Net alsof*

 Dit is een leeshoofdstuk, de leerlingen kunnen dit zelfstandig doornemen.

#### *Foto*

 In dit hoofdstuk bekijken de leerlingen drie filmpjes over fotobewerking. Daarna gaan ze naar de website taaz.com. Op deze website kun je foto's bewerken. Het gaat dan vooral om het veranderen van haar en make-up. U kunt van alle leerlingen een digitale foto maken zodat zij deze kunnen uploaden en bewerken. Als u (of ouders) dat niet wilt, kunnen leerlingen ook een kant-en-klaar model van de website gebruiken. Het handigst is om te werken met een klassenaccount zodat alle foto's bij elkaar staan. De leerlingen moeten klikken op 'Try a makeover' en kunnen dan aan de slag. Onder de verschillende tabbladen face, eyes, lips, et cetera kunnen zij de aanpassingen doen.

#### *Eindbespreking*

Als de leerlingen met hun eigen foto hebben gewerkt op taaz.com, is het leuk om deze op te hangen in de klas. Als u werkt met één account kunt u ook de foto's na de les deleten. Wat vonden zij van de fotobewerking? Wisten ze dit? Reflecteer met de opmerking dat wij niet kunnen voldoen aan wat de reclamewereld ons laat zien. Het is namelijk niet echt! Zorg dat de leerlingen zich er bewust van zijn dat foto's bewerkt kunnen worden en mensen zich dus anders voor kunnen doen dan de werkelijkheid.

Bespreek met de leerlingen wat voor foto's zij op internet hebben staan. Is het gemakkelijk een eigen profiel aan te maken? En als je je profiel wilt verwijderen? Is het ook makkelijk om een eigen website aan te maken?

Als extra opdracht kunt u de leerlingen een eigen website laten maken. Mogelijke websites zijn:

- **Profielsite: Facebook.com**
- Weblog: Weblog.nl of Loggy.nl
- **Twitter: twitter.com**
- Delen van links: Symbaloo.com, Yurls.net of Diigo.com
- Website: Webklik.nl of Jouwweb.nl

#### **Hoofdstuk 3: Speurneuzen**

#### *Leerdoelen*

- de leerling heeft kennis gemaakt met verschillende zoekwijzen op internet
- de leerling weet hoe Google werkt
- de leerling weet wat zoekwoorden zijn
- de leerling weet de juiste zoekwoorden te gebruiken
- de leerling kan afbeeldingen en filmpjes zoeken
- de leerling is zich bewust van de mogelijkheden om ongewenste sites tegen te komen en weet hiermee om te gaan
- de leerling weet wat plagiaat is en hoe gemakkelijk dit op te sporen is

#### *Voorwaarden*

Voor deze les heeft u een digibord of beamer nodig. De leerlingen hebben voor het maken van deze les een computer nodig. Om de opdrachten te maken, hebben zij ongeveer 20-30 minuten nodig . Wilt u ze ook laten oefenen met zoeken, dan hebben zij meer computertijd nodig. Koppel dit hoofdstuk aan het maken van een werkstuk of spreekbeurt, dan hebben de leerlingen een specifiek doel om informatie of plaatjes voor te zoeken.

#### *Tijdsinvestering*

Deze les duurt ongeveer 45 minuten tot een uur, inclusief het maken van de opdrachten en een korte introductie en eindbespreking. Als u de leerlingen ook wilt laten oefenen met zoeken, kunt u dit eventueel verbinden aan een werkstuk of spreekbeurt die zij moeten maken of aan een les van een ander vak. Reken dan ook extra computertijd.

#### *Introductie van de les*

Begin de les met het gezamenlijk zoeken naar informatie. Bespreek met hen dat het af en toe heel lastig is om de goede informatie te vinden. Bespreek hoe je zoekt met Google. Zijn zij wel eens iets verkeerds tegengekomen? Eventueel kan het filmpje uit het lesboek klassikaal getoond worden: surf naar www.diplomaveiliginternet.nl/ public/index/links, klik op 'Links en opdrachten voor groep 7 & 8' en vervolgens op 'Google'.

Het beste kun je zoeken met kinderwebsites. Laat de websites netwijs.nl, meestersipke.nl en 8-12.info zien. Bekijk ook samen wikikids.nl. Eventueel kunt u ervoor kiezen om met de klas een pagina op Wikikids te gaan maken.

Leg uit dat je niet zomaar van alles van internet mag halen. Iets dat een ander gemaakt heeft, mag je niet zomaar gebruiken. Net zoals je geen kant-en-klaar werkstuk van internet mag overnemen. Dit heet plagiaat. Wie heeft er wel eens een plaatje zomaar van Google gehaald? Wie heeft er wel eens een film, muziek of een game gedownload?

Bespreek ook wat zij moeten doen als zij informatie tegenkomen die niet voor kinderogen bedoeld is. Eerst vertellen en dan wegklikken of eerst wegklikken en dan vertellen? Maak hierover een afspraak met de klas.

#### *Begeleiden van de leerlingen*

*Zoeken op internet*

 Dit is een leeshoofdstuk, de leerlingen kunnen dit zelfstandig doornemen. De leerlingen maken de Google-opdracht op internet.

*Zoekwoorden*

 Bij de introductie van de les heeft u gezamenlijk met de leerlingen al gekeken naar zoektermen. Dit hoofdstuk kunnen de leerlingen doorlezen.

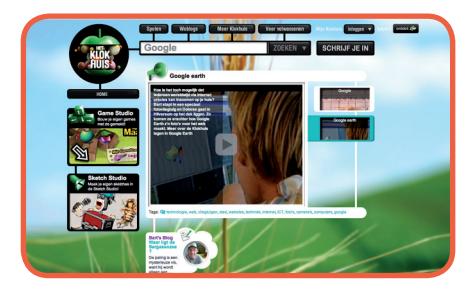

#### *Hoe werkt een zoekmachine?*

 Het filmpje heeft u misschien in de introductie al gezamenlijk bekeken, dan hoeven de leerlingen het niet nogmaals te bekijken. De leerlingen maken opdrachten waarbij ze een computer nodig hebben.

Antwoorden:

- Tenen struisvogel: twee
- Nekwervels giraffe: zeven
- *Wikipedia en Wikikids*

 De leerlingen maken een opdracht op de computer. Ze gaan op zoek naar het leukste schoolreisje. Hierbij houden ze rekening met de kosten, de locatie en dat het voor alle medeleerlingen leuk is.

*Afbeeldingen zoeken*

 In dit hoofdstuk moeten de leerlingen een rechtenvrije afbeelding zoeken. Vraag hen ook duidelijk de bron aan te geven, zo kunt u controleren of het echt rechtenvrij is. Als u het zoeken van een plaatje aan een opdracht (bijvoorbeeld werkstuk of spreekbeurt) koppelt, zullen de leerlingen de opdracht als nuttiger ervaren.

*Filmpjes zoeken*

 Dit is een leeshoofdstuk, maar wellicht hebben de leerlingen de behoefte om ook op zoek te gaan naar filmpjes voor hun werkstuk of spreekbeurt.

*Niet voor kinderen*

 In dit hoofdstuk zit een onderdeel samenwerkend leren. Dit kunt u het beste koppelen aan de eindbespreking. Vertel de leerlingen dat zij nog even wachten met het uitvoeren van de opdracht en alleen de tekst lezen.

■ *Copy Cat* 

 De leerlingen leren hier hoe gemakkelijk het is om een werkstuk dat zij van internet halen weer terug te vinden. U kunt hen dus altijd makkelijk controleren! Om hen hiervan bewust te maken, kunt u dit ook klassikaal laten zien.

#### *Eindbespreking*

Opdracht samenwerkend leren: Gebruik desgewenst de digibordles die bij dit hoofdstuk hoort. Laat de leerlingen in tweetallen bij elkaar zitten en hen woorden met een dubbele betekenis verzamelen. Laat hen vervolgens in viertallen bij elkaar zitten en de woorden uitwisselen. Wie heeft de meeste woorden? Mogelijke woorden zijn: bank, tafel, muis, ezel, viool, schop, roos. Op synoniemen.net kunt u veel synoniemen vinden. U kunt voor uzelf nog een aantal extra voorbeelden verzamelen zodat u extra voorbeelden heeft bij deze opdracht.

Ga nogmaals gezamenlijk op zoek naar een aantal door de leerlingen gekozen onderwerpen. Kunnen zij al beter zoeken? Waarom maken zij bepaalde keuzes?

Herhaal ook nogmaals de regel die jullie gezamenlijk hebben afgesproken. Wat doe je als je op een website terecht komt die niet voor jouw ogen bedoeld is?

Bespreek tot slot met de leerlingen het kopiëren van een werkstuk. Maak hen duidelijk hoe gemakkelijk u plagiaat kunt opsporen. U kunt eventueel de leerlingen eerst een werkstuk laten opzoeken van internet. Zij geven u dan één zin en die typt u weer in Google.

#### **Hoofdstuk 4: Wie ben jij?**

#### *Leerdoelen*

- de leerling weet wat persoonlijke gegevens zijn
- de leerling is zich ervan bewust hoe om te gaan met persoonlijke gegevens van zichzelf op internet
- de leerling weet hoe hij/zij zich goed kan presenteren op internet
- de leerling is zich ervan bewust dat hij/zij zichzelf anders voor kan doen op internet en dat anderen dit ook kunnen doen
- de leerling is zich ervan bewust van wat een sterk wachtwoord is en vertelt zijn/haar wachtwoord niet aan anderen

#### *Voorwaarden*

Voor deze les heeft u een digibord of beamer nodig. De leerlingen hebben kleurpotloden nodig.

Om de opdracht in het hoofdstuk Wachtwoord uit te voeren, hebben de leerlingen ongeveer 10 minuten computertijd nodig.

#### *Tijdsinvestering*

Deze les duurt anderhalf tot twee uur, inclusief het maken van de opdrachten en een korte introductie. Neem voor de eindbespreking wat meer tijd. U kunt er ook voor kiezen om de les over twee lesmomenten te verdelen.

#### *Introductie van de les*

Bespreek gezamenlijk de gevaren van informatie op internet zetten. Bekijk samen het filmpje 'Waar is Chris'. Deze kunt u vinden op www.diplomaveiliginternet.nl/public/index/links onder 'Links en opdrachten voor groep 7 & 8'.

Bekijk eventueel nog het filmpje over de gevaren van Facebook. Klik op de linkspagina op 'De gevaren van Facebook' op www.diplomaveiliginternet.nl/public/index/links.

We gaan in de klas zoeken naar persoonlijke informatie van klasgenootjes op internet. Bijvoorbeeld door gezamenlijk op het digibord te googelen. Of u kunt de leerlingen zichzelf laten googelen en de resultaten bespreken. Wat kunnen we vinden? Als er voldoende computers zijn: speel het speurneuzenspel. Wie kan de meeste informatie vinden op internet over een ander? De leerlingen moeten wel bewijzen wat ze gevonden hebben, dus de link volledig kopiëren of een screenshot maken. Herinneren ze zich nog hoe dat moet? Dat is behandeld in de eerste les.

Vraag wie in de klas een profielsite heeft, zoals bijvoorbeeld Facebook. Heb je daar ook foto's op gezet? Heb je goed nagedacht welke foto's je er wel opzet en welke niet? En wie kan deze foto's zien?

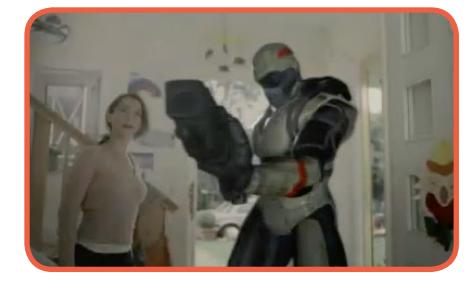

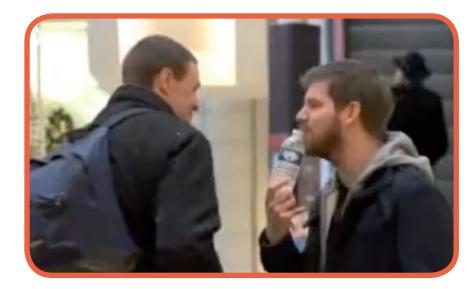

#### *Begeleiden van de leerlingen*

*Niet alles op internet*

 Dit is een leeshoofdstuk, de leerlingen kunnen dit zelfstandig doornemen.

*Wie ben jij online?*

 Laat de leerlingen een plan maken voor een online profiel. U kunt hen hiervoor eventueel het werkblad gebruiken. Laat hen de volgende onderdelen opnemen in het online profiel:

- *nickname*
- *welke foto's zet ik online?*
- *hoe bescherm ik mijn profiel?*
- *5 dingen die ik wel online zet:*
- *5 dingen die ik niet online zet:*
- *De leerlingen maken een uitnodiging voor hun verjaardag. Ze moeten goed bedenken wat ze in hun uitnodiging zetten.*
- *Nickname*

 Dit is een leeshoofdstuk, de leerlingen kunnen dit zelfstandig doornemen.

■ *Foto's* 

 Dit is een leeshoofdstuk, de leerlingen kunnen dit zelfstandig doornemen.

*Webcam en mobieltjes*

 Leerlingen maken in dit hoofdstuk een online opdracht over de webcam. Dit heet ook wel 'cammen'.

*Wachtwoord*

 De leerlingen moeten bij dit hoofdstuk wederom achter de computer. Ze moeten proberen het wachtwoord te raden. Het wachtwoord dat ze moeten raden is streetdance. Maak heel duidelijk dat het niet leuk is om het antwoord te verklappen aan andere klasgenoten. Dan is de lol van het zelf raden er af.

*Privacytips*

 Dit is een leeshoofdstuk met tips voor de leerlingen over het behouden van hun privacy.

#### *Typisch jij*

 In dit hoofdstuk gaan leerlingen een uitnodiging maken voor een feestje. Dit maken ze op de computer. Ze bedenken wat ze in de uitnodiging zetten. En hoe ze deze verspreiden. Bekijk en bespreek met elkaar wat er gebeurd is bij project X in Haren. Bekijk de Wikipediasite hierover.

#### *Eindbespreking*

Gebruik desgewenst de digibordles die bij dit hoofdstuk hoort. Bespreek nogmaals hoe belangrijk het is dat je goed nadenkt over je eigen presentatie op internet. Wijs leerlingen op de fotobewerking van de vorige les. Laat eventueel een extra filmpje zien als u denkt dat de boodschap nog niet voldoende is overgekomen. Het filmpje heet 'Denk na voordat je foto's online zet' en staat onder 'Links en opdrachten voor groep 7 & 8' op www.diplomaveiliginternet.nl/public/index/ links.

Laat leerlingen in tweetallen bedenken wat persoonlijke gegevens zijn. Om en om mogen ze iets bedenken, de ander schrijft het op. Na 10 minuten maken de tweetallen samen viertallen. Ze wisselen (ook weer om en om) de gegevens uit die ze hebben. Eén van de leerlingen is degene die alles opschrijft. Een andere leerling uit het groepje vertelt tot slot aan de rest van de klas hun resultaten. Is ieder groepje het met elkaar eens?

Bekijk met de klas een aantal profielpagina's. Bijvoorbeeld van school of van klasgenoten die dat leuk vinden. Wat zouden ze veranderen? Wat vinden ze goed?

Klassikale opdracht: Iedereen gaat een eigen wachtwoord verzinnen. Leerlingen kunnen het wachtwoord ergens opschrijven, maar moeten ervoor zorgen dat niemand het ziet. De leerlingen krijgen tot de volgende les de tijd om de wachtwoorden van hun klasgenoten te achterhalen. Denken ze dat ze een antwoord weten?

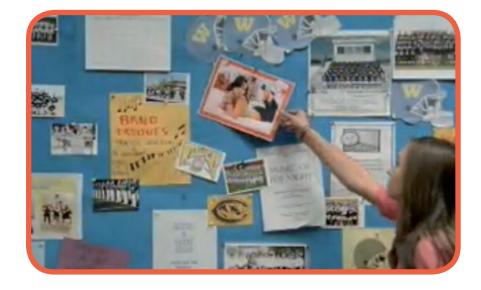

Dan leveren ze dat in op een briefje bij u. Ze schrijven op het briefje hun eigen naam, de naam van de klasgenoot en het wachtwoord. U kunt deze leerling zelf laten aangeven of het wachtwoord klopt.

Maak duidelijk dat het hier gaat om een opdracht. Als iemand je wachtwoord heeft geraden en je gebruikt dit wachtwoord ook in het echt, dan is het belangrijk om dit snel te veranderen. Anders kunnen ze zo digitaal inbreken!

Feedback: heeft iemand jouw wachtwoord gekraakt? Ja? Wat ging er mis? Nee? Goed zo!

Bespreek met leerlingen de plannen die zij maakten voor een profielsite. Hebben zij dit al in praktijk gebracht? Mochten er leerlingen zijn die in uw ogen nog niet genoeg denken aan hun privacy, ga dan een individueel gesprek met hen aan.

Optionele opdracht: op maxclass.nl is het mogelijk om een klassensite aan te maken met profielen. Maak met de leerlingen een klassensite aan en laat hen op Maxclass hun eigen profiel aanmaken. U kunt het onderdeel waarbij u de profielpagina's van leerlingen bekijkt ook vervangen door het klassikaal bekijken van elkaars profielen op Maxclass. Nu kunnen er klasseweetjes met elkaar gedeeld worden!

#### **Hoofdstuk 5: Digitaal pesten**

#### *Leerdoelen*

- de leerling weet wat digitaal pesten is en waar de grens ligt
- de leerling weet dat digitaal pesten erger kan overkomen dan gewoon pesten
- de leerling is zich ervan bewust dat kraken/inbreken op een account van iemand anders pesten is
- de leerling is zich ervan bewust dat foto's op internet misbruikt kunnen worden
- de leerling weet hoe te handelen als hij/zij in de problemen komt

#### *Voorwaarden*

Voor deze les heeft u een digibord of beamer nodig. De leerlingen hoeven voor deze les niet zelf op de computer.

Voor de gezamenlijke eindopdracht heeft u per 4 leerlingen een vel A3 papier nodig. De leerlingen hebben pennen nodig.

#### *Tijdsinvestering*

Deze les duurt ongeveer 45 minuten tot een uur, inclusief het maken van de opdrachten en een korte introductie en eindbespreking.

#### *Introductie van de les*

Laat bij de start van de les het filmpje 'Digitaal pesten' zien. U vindt het filmpje onder 'Links en opdrachten voor groep 7 & 8' op www.diplomaveiliginternet.nl/public/index/links. Praat over pesten in de groep. Wat vind jij pesten? Is dat voor de ander ook pesten? Is digitaal pesten anders? Wie is er wel eens gepest? Wil je er over vertellen? Meer informatie kunnen leerlingen vinden op www.pestweb.nl. Leerlingen die hun verhaal niet aan u of de ouders kwijt willen, kunnen ook bij de kindertelefoon terecht.

Pak een aantal websites waar de kinderen veel op zitten (spelletjes of profielsites) erbij. Hoe kun je pesten op die sites? Kennen zij voorbeelden?

Bespreek ook bij ieder voorbeeld hoe zij het opgelost hebben. Hebben ze het pesten kunnen stoppen? Of zijn zij zelf de pester en hebben zij een koekje van eigen deeg gekregen? Hoe gingen ze daarmee om?

#### *Begeleiden van de leerlingen*

#### *Digitaal pesten*

 Loop een rondje door de klas en stel hier en daar wat individuele vragen. Vooral aan leerlingen waarbij u een vermoeden heeft dat ze gepest worden of misschien pester zijn. Mochten daar dingen uit komen, neem dan de leerling apart voor een individueel gesprek.

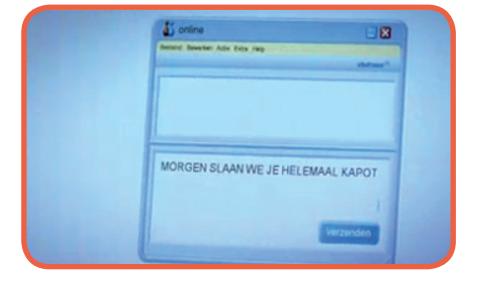

#### *Is digitaal pesten anders?*

 De leerlingen maken de opdracht individueel, de uitkomsten kunnen klassikaal besproken worden aan het einde van de les. Alle mailtjes kunnen gezien worden als een vorm van pesten. Herkennen de leerlingen dit ook?

- *Kraken om te pesten* Dit is een leeshoofdstuk, de leerlingen kunnen dit zelfstandig doornemen.
- *Foto* Dit is een leeshoofdstuk, de leerlingen kunnen dit zelfstandig doornemen.
- *Wegwezen!*

Dit is een leeshoofdstuk, de leerlingen kunnen dit zelfstandig doornemen.

*Help!*

Leerlingen gaan aan het einde van het hoofdstuk in groepjes van 4 samenwerken. De werkvorm heet placemat. De werkvorm wordt in de eindbespreking beschreven.

#### *Eindbespreking*

Bespreek klassikaal de pesttips. Maak gezamenlijke afspraken over het gebruik van internet, de omgang met elkaar en formuleer dit met de klas in 10 regels. Laat de leerlingen deze regels gezamenlijk bedenken. U kunt hiervoor goed de regels gebruiken die de leerlingen aan het eind van dit hoofdstuk zelf al hebben bedacht.

De leerlingen maken groepjes van vier. Als u niet wilt dat de leerlingen zelf kiezen, kunt u de groepen bijvoorbeeld zo maken:

- random: laat de leerlingen in een lange rij staan, het lichtste haar rechts en het donkerste haar links. Vervolgens telt u af: 1, 2, 3, 4, 5, (zoveel groepjes als nodig voor groepen van 4). Als het niet uitkomt, kunt u ook één of meerdere groepen van 3 maken.
- deel zelf de groepen in. Zorg dat er in iedere groep een aantal leerlingen zit die normaal het voortouw nemen in de groep en een aantal leerlingen die afwachtender zijn.

Geef de leerlingen de opdracht om een A3-papier te pakken en allemaal een eigen pen. Ze tekenen in het midden van het A3 een vierkant en trekken dan lijntjes naar de hoeken van het papier (of met drie een lijntje minder) en gaan allemaal achter een vlak zitten. Ze krijgen eerst 5 minuten de tijd om internetregels op te schrijven. Vervolgens krijgen ze 10 minuten de tijd om met de groep de regels die zij alle vier hebben opgeschreven in het vierkante vlak te verzamelen. Ze moeten het allemaal met de regels eens zijn en er moet van iedere leerling iets in het middenvak staan.

Verzamel vervolgens klassikaal de regels en stel internetregels met de klas op.

#### **Eindopdracht**

#### *Leerdoelen*

- de leerling kan het geleerde rondom internet vertalen naar eigen tips
- de leerling kan samenvatten wat er de afgelopen weken geleerd is
- de leerling kan samenwerken met andere leerlingen
- de leerling kan het geleerde in praktijk brengen
- de leerling kan informatie over veilig internet aan anderen geven

#### *Voorwaarden*

Het is afhankelijk van de keuze voor het type opdracht welke voorwaarden voor deze opdracht noodzakelijk zijn. In het leerlingmateriaal staat het stappenplan beschreven voor het maken van een film. Zij krijgen de opdracht een reportage over veilig internet (met veel tips) te maken voor groep 5-6.

De leerlingen moeten ingedeeld worden in groepen, u kunt ze dit zelf laten doen. U kunt ook zelf de groepen indelen. Kijk voor de mogelijkheden bij de eindbespreking van het hoofdstuk Digitaal pesten.

#### Mogelijkheden:

- *De leerlingen maken een film* Benodigdheden voor iedere groep zijn:
	- een camera (kan ook van mobiele telefoon of fototoestel zijn)
	- een A3-formaat papier of een online omgeving waar zij een mindmap kunnen maken (www.mindmeister.com of www.bubbl.us)
	- een set kleine kaartjes
	- een computer met een videobewerkingsprogramma (bijvoorbeeld Moviemaker – Windows of iMovie – Apple)
	- eventueel rechtenvrije muziek
	- een YouTube account van school (mag ook een individueel account van een leerling zijn)
	- presentatiemogelijkheden als de films klaar zijn

#### *De leerlingen maken een poster*

Benodigdheden voor iedere groep zijn:

- een fotocamera
- een A3-formaat papier of een online omgeving waar zij een mindmap kunnen maken
- een computer met bijvoorbeeld een account op Glogster.com of een fotobewerkingsprogramma
- presentatiemogelijkheden als de posters klaar zijn
- *De leerlingen voeren een toneelstuk uit* Benodigdheden voor iedere groep zijn:
	- een A3-formaat papier of een online omgeving waar zij een mindmap kunnen maken
	- een set kaarten, hier kunnen zij spiekbriefjes op maken voor de scenes van het toneelstuk
	- een set verkleedkleren of mogelijkheden om zich anders voor te doen
	- presentatiemogelijkheden als de toneelstukken uitgedacht zijn

Het thema voor de eindopdracht is altijd: maak een verslag over veilig internet. Geef hierin tips voor anderen hoe je het beste met internet om kunt gaan om het ontzettend leuk te houden!

#### *Tijdsinvestering*

Deze les duurt ongeveer een uur tot twee uur, afhankelijk van uw keuze voor de uitvoering. De leerlingen kunnen eventueel ook een deel van de voorbereiding thuis doen. Houd er dan wel rekening mee dat de leerlingen na schooltijd ook in groepsverband moeten afspreken.

#### *Introductie van de les*

De leerlingen hebben niet heel veel introductie nodig. Als zij nog nooit een film of poster gemaakt hebben of een toneelstuk hebben opgevoerd, neem dan centraal stap voor stap met hen door wat de bedoeling is. U kunt er ook voor kiezen om hen eerst stap 1 t/m 3 uit te laten voeren, dit klassikaal te bespreken om vervolgens stap 4 t/m 6 uit te voeren.

#### *Begeleiden van de leerlingen*

Het is belangrijk om de leerlingen bij deze creatieve opdracht goed te begeleiden. Zorg er voor dat ze echt hun eigen product maken en daarin hun eigen ideeën kwijt kunnen. Anders is het uw interpretatie van de lesstof in plaats van de interpretatie van de leerlingen.

Als u er bang voor bent dat leerlingen in de groepen niet voldoende samenwerken, kunt u ervoor kiezen om rollen te verdelen. De leerlingen moeten zelf een rollenverdeling maken en dit met u delen. U kunt hier feedback opgeven als u bang bent dat een leerling ondersneeuwt.

#### *Eindbespreking*

Bekijk klassikaal alle uitkomsten van de eindopdracht. Eventueel kunt u een feedbackformulier maken met hierop een aantal vragen over de eindopdracht. Neem in de feedback niet alleen inhoudelijke vragen op, maar vraag de leerlingen ook naar hun samenwerking en of zij achteraf nog dingen anders zouden doen.

# **Meer informatie**

#### **Algemene sites over veilig internetten**

www.mijndigitalewereld.nl www.surfsafe.nl www.mijnkindonline.nl www.kinderconsument.nl

#### **Veilig internetten voor kinderen**

www.watchyourspace.nl www.gebouw13.nl

#### **Kinderen en chatten**

www.chatinfo.nl www.internetsoa.nl

#### **Kinderen en pesten**

www.weetwatjetypt.nl www.pestweb.nl

Kijk voor meer links op de website www.diplomaveiliginternet.nl

Er zijn ook veel kinderboeken over veilig internet, hier een selectie:

- *Ik weet je te vinden*, Netty van Kaathoven
- *Black out*, Mary Hooper
- *Qurlie.nl*, Ritske van der Veen
- *Koosje mist de mail*, Vrouwke Klapwijk & Magda van Tilburg
- *Het web*, Ludo Enckels
- *www.hellupme.nl*, Hieke van der Werff
- *Geesten in huis*, Patrick Lagrou
- *De verdwijning*, Suzanne Visser
- *Het web*, Joost Heyink
- *Ringtones, ouders & andere r@mpen*, Marlies Slegers
- *Webcams, vriendjes & andere r@mpen*, Marlies Slegers

# **Lijst moeilijke woorden**

# **A**

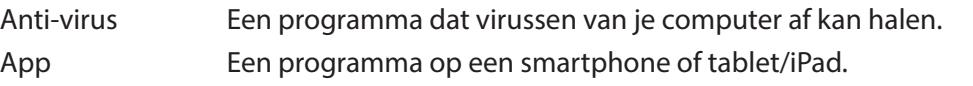

### **B**

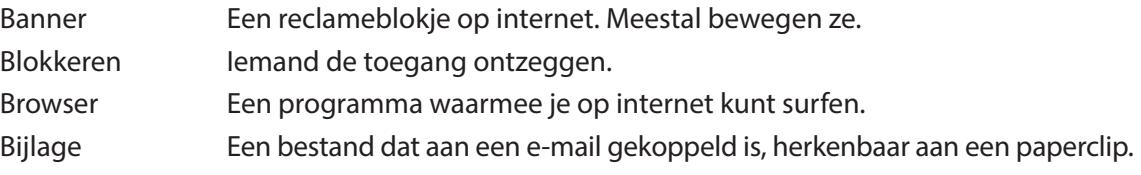

### **C**

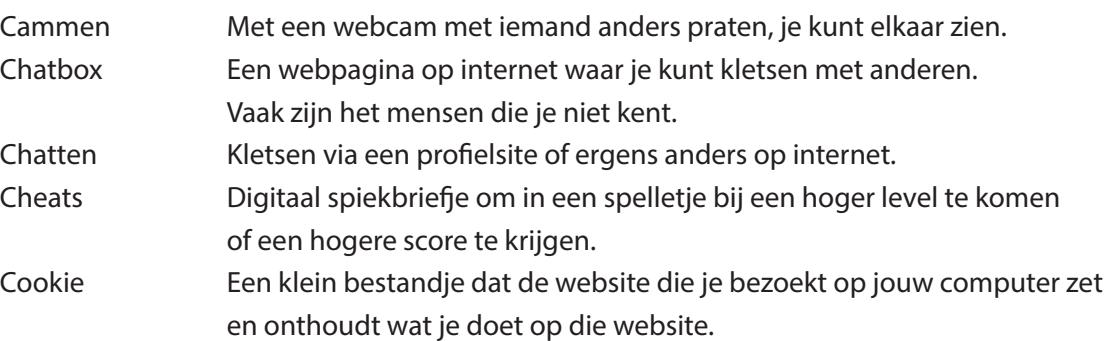

# **D**

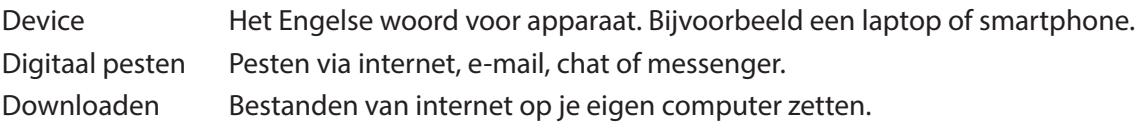

# **E**

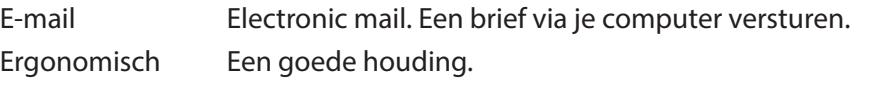

### **F**

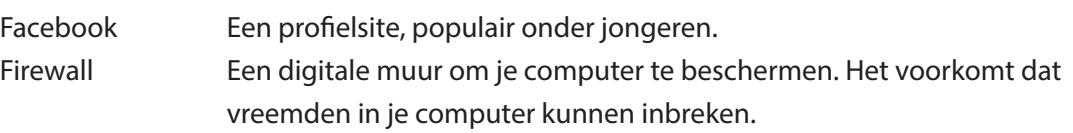

### **H**

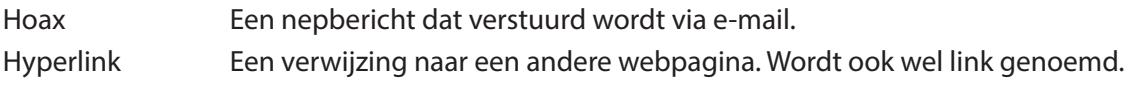

### **M**

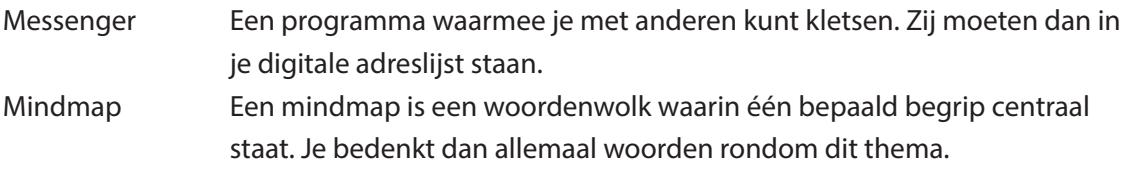

# **N**

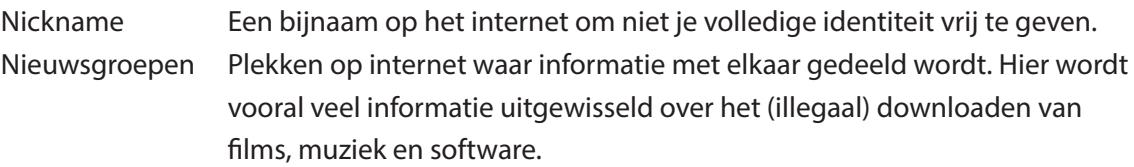

### **P**

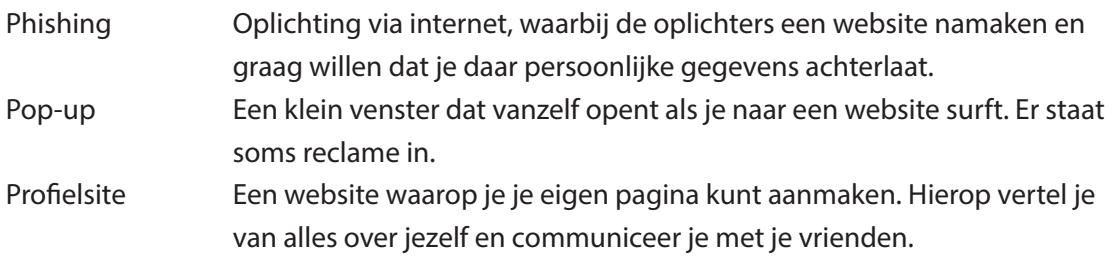

## **R**

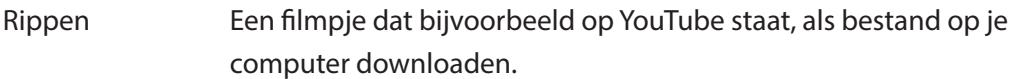

# **S**

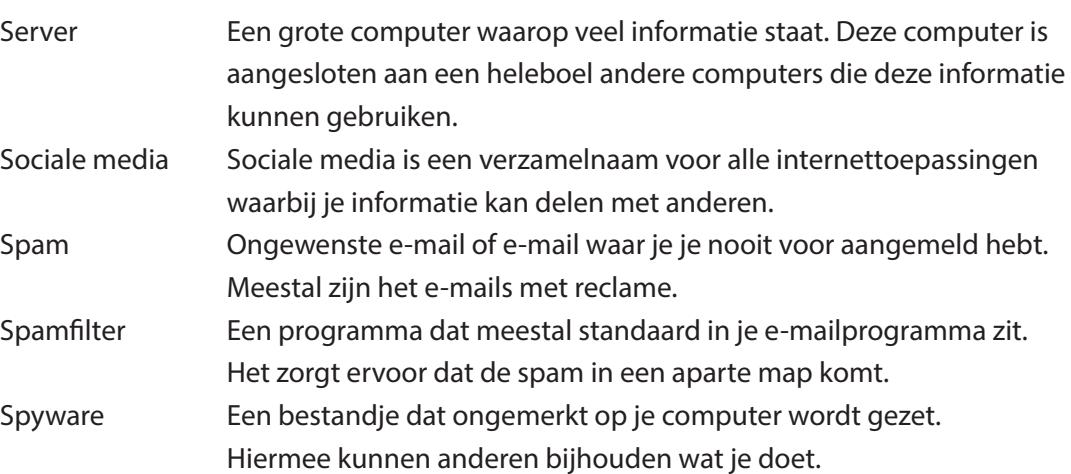

### **T**

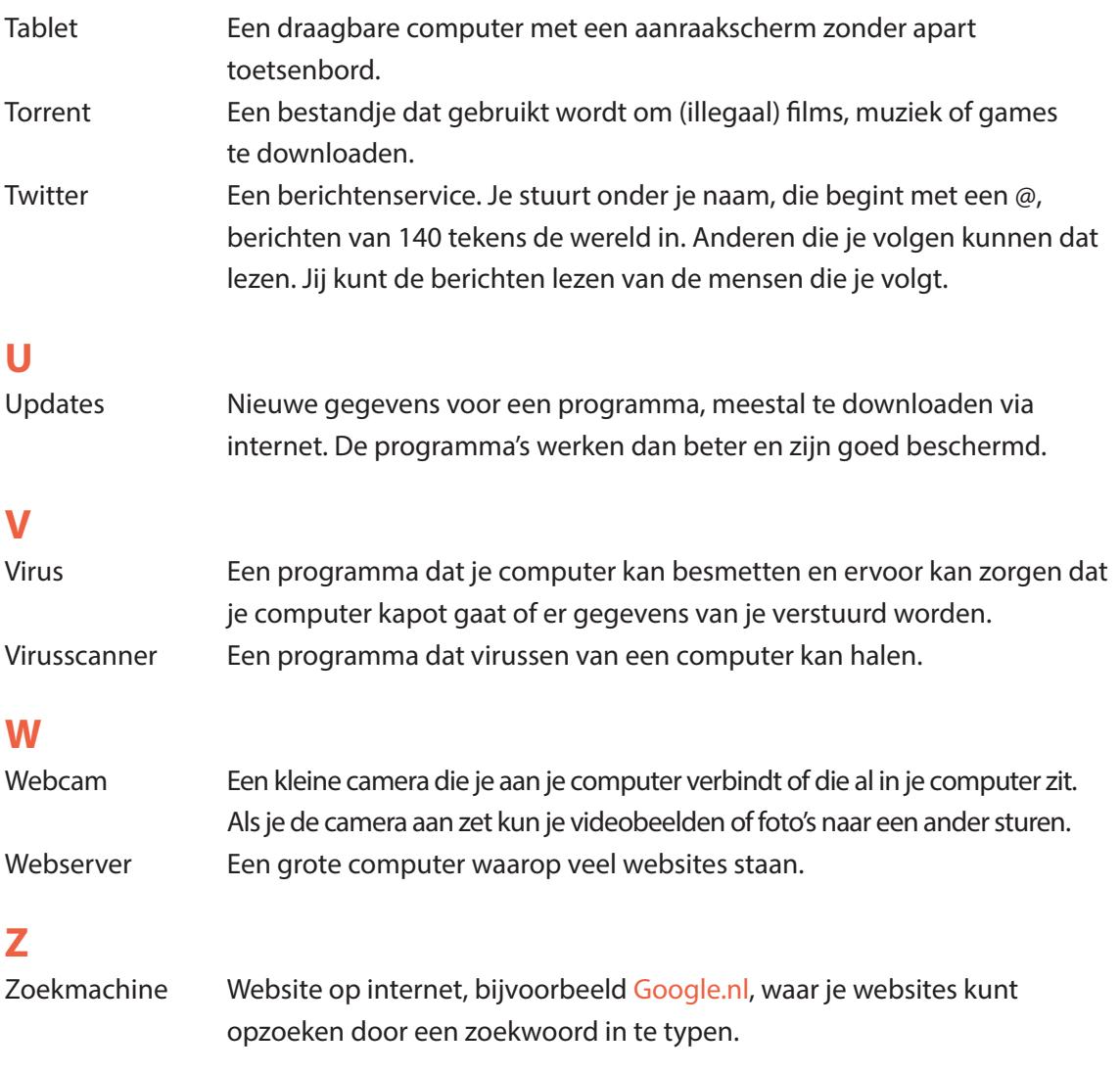

# **Colofon**

#### **Lespakket Diploma Veilig Internet Stichting Kennisnet**

#### **Vormgeving** Tappan Communicatie

**Auteur** Marieke van Osch (Twitter: @mariekemove)

#### **Eindredactie**

Majorie Weistra (Twitter: @MajorieW)